# 付属ソフトについて

本紙では、本製品に付属している各ソフトウェアの概要、インストール方法、お問い合わせ先について説明しています。マニュアルとあわせて、本紙もお読みください。 ※株式会社バッファローでは、下記の付属ソフトについてのお問い合わせは承っておりません。あらかじめご了承ください。

#### **SONIC**

電子マニュアルによっては、パソコンに Adobe 社 Acrobat Reader がインストールされていないと読めないことがあ ります。インストールされていないときは、簡単セットアップのメニューから、[Acrobat reader のインストール]を 選択し、[開始]をクリックしてください。

## 困ったときのお問い合わせ先について

付属ソフトについてのご質問は、各ソフトウェアメーカーにお問い合わせください。 ■メモ 株式会社バッファローでは、付属ソフトに関するお問い合わせは承っておりません。 あらかじめご了承ください。

#### 付属ソフトに関するお問い合わせについて

#### 【お問い合わせの内容の例】

- ●ソフトウェアの使い方が分からない (書き込みかた、再生のしかた、オーサリング方法、設定方法)
- ●ソフトウェアのインストールができない。起動しない。正常に動作にしない。
- ●ソフトウェアのシリアル番号を紛失してしまった。
- ●ソフトウェアのヘルプやマニュアルの手順で使用できない。
- ●メディアの書き込み時、読み出し時にエラーメッセージ(競合など)が表示される。
- ●ソフトウェアの仕様を知りたい。

▼ 各ソフトウェアのヘルプやマニュアル、ホームページ(Q&A)をよく読み、再度設定または手順を確認してくだ さい。それでも解決しないときは、本紙に記載の各ソフトウェアメーカーにお問い合わせください。

した後、[ヘルプ]ボタン((?))をクリックしてくたさい。

▼ ●ドライブ本体がパソコンに認識されない(マイコンピュータにドライブのアイコンが追加されない)。 ▼

インストールは、簡単セットアップのメニュー(本製品に付属している ODをパソコンにセットすると起動)から行います。 ※ Windows98SE/98 では Photoshop Album Mini を使用することはできません(簡単セットアップのメニューに表示されません)。

▼

#### ドライブ本体に関するお問い合わせについて

#### 【お問い合わせの内容の例】

●簡単セットアップが正しく動作しない(簡単セットアップからのインストールができない)。

付属のマニュアル(「はじめにお読みください」または「ユーザーズマニュアル」)をよく読み、再度設定また は手順を確認してください。それでも解決しないときは、別紙「はじめにお読みください」に記載の株式会 社バッファローサポートセンターにお問い合わせください。

Sonic DLA は、パケットライティングソフトです。Sonic DLA でメディアをフォーマットすると、フ ロッピーディスクや MOのようにファイル単位でデータを書き込むことができます。DVD-RAMメディア用 のUDF2.0フォーマッタ&ドライバもインストールされますのでDVD-RAMメディアも同様に使用できます。 Sonic SimpleBackup は、システム全体や任意のフォルダやファイルのバックアップと復旧ができます。

Adobe、Adobe ロゴ、Acrobat、Photoshop Album および Reader は、アドビシステムズ社の米国ならびに他の国における商標または登録商標です。

#### ●概要

デジタルカメラなどから取り込んだデータを補正したり、整理することができます。

#### ●インストール方法

#### ●使いかた

ソフトウェアのインストール後、ヘルプを参照してください。ヘルプは、以下の手順で起動できます。[スタート]-[(すべての)プロ グラム]-[Adobe Photoshop Album Mini]を選択します。Photoshop Album Mini 起動後、メニューから[ヘルプ]-[Adobe Photoshop Album Mini ヘルプ]を選択してください。

#### ●お問い合わせ先

#### アドビシステムズ カスタマーインフォメーションセンター

電話:03-5350-0407 ※製品概要や機能説明、アップグレード方法や価格のみの窓口です。

月~金 9:30 ~ 17:30(土日、祝祭日、Adobe 社定休日除く)

行ってください。Sonic RecordNow!の ap のサポート対象とされます。 http://www.sonicjapan.co.jp/register/register.html

Sonic CinePlayer は、プレーヤーソフトです。DVD ビデオや DVD-VR(ビデオレコーディング)、ビデ オCDメディアの再生ができます。また、CPRMを含んだ(DVDレコーダで1回だけ録画可能な番組を録画 した) DVD-RW/RAM メディアを再生することもできます(※)。

電話窓口のご利用方法については http://support.adobe.co.jp/faq/faq/qadoc.sv?2182+001 をご確認ください。 ※ Photoshop Album 2.0 フル版へアップグレード購入後、製品に添付されている無償サポート(ファーストコールから 90 日間)をご利用いただけます。

インターネット http://www.adobe.co.jp/support/products/photoshopalbum.html Photoshop Album のサポート web サイト(サポートデータベース)

## RecordNow! / DLA / SimpleBackup

#### ● 概要

Sonic RecordNow!は、DVD・CD ライティングソフトです。DVD-R/RW(DVD+R/RW)や CD-R/RW へのデータ の保存、音楽 CDの作成、DVDや CDのバックアップなどができます。また、DVD-RAMへデータを保存する こともできます。

#### ● インストール方法

インストールは、簡単セットアップのメニュー(本製品に付属している CDをパソコンにセットすると起 動)から行います。

#### ● 使いかた

#### Sonic RecordNow!

ソフトウェアのインストール後、ヘルプを参照してください。ヘルプは、以下の手順で起動できます。 [スタート]-[(すべての)プログラム]-[Sonic]-[RecordNow!]-[RecordNow のヘルプ]を選択します。

#### Sonic DLA

ソフトウェアのインストール後、ヘルプを参照してください。ヘルプは、以下の手順で起動できます。 [スタート]-[(すべての)プログラム]-[Sonic]-[DLA]-[DLA ヘルプ]を選択します。

#### Sonic SimpleBackup

ソフトウェアのインストール後、[スタート]-[(すべての)プログラム]-[Sonic]-[Simple Backup]-[Simple Backup]を選択します。Simple Backup 画面のウィザード指示にしたがって操作してください。

#### ● お問い合わせ先

株式会社バッファローでは、付属ソフトに関するお問い合わせは承っておりません。あらかじめご了承ください。

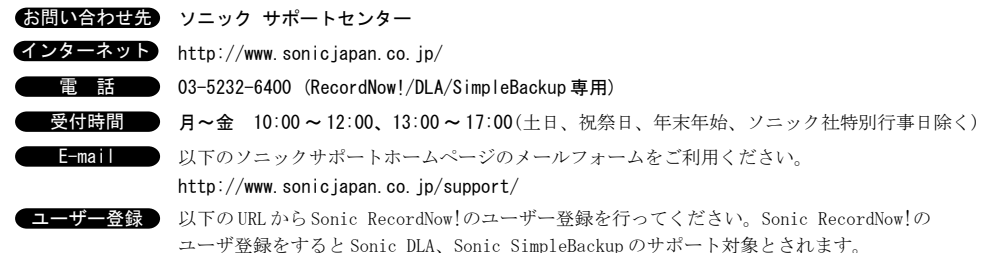

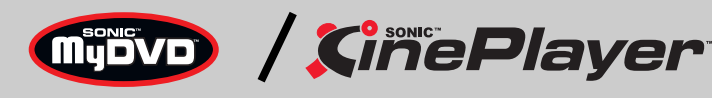

#### ● 概要

Sonic MyDVD は、オーサリングソフトです。DV キャプチャーからオーサリング、DVD ビデオの作成が できます。またカット編集などの簡単な動画編集もできます。

※ CPRM を含んだ DVD-RW/RAM メディアを再生するには、インターネットに接続できる環境が必要です。

#### ● インストール方法

インストールは、簡単セットアップのメニュー(本製品に付属している CDをパソコンにセットすると起 動)から行います。

#### ● 使いかた

ソフトウェアのインストール後、ヘルプを参照してください。ヘルプは、以下の手順で起動できます。

#### Sonic MyDVD

[スタート]-[(すべての)プログラム]-[Sonic]-[MyDVD LE]-[MyDVD LE の起動]を選択して MyDVD を起動

## Adobe フォトショップアルバムミニ Photoshop Album 2.0 Mini

#### Sonic CinePlayer

[スタート]-[(すべての)プログラム]-[Sonic]-[CinePlayer]-[CinePlayerの起動]を選択してCinePlayer を起動した後、画面上で右クリックし、[ヘルプ]-[CinePlayer ヘルプ]を選択してください。

### ● お問い合わせ先

株式会社バッファローでは、付属ソフトに関するお問い合わせは承っておりません。あらかじめご了承ください。

- お問い合わせ先 ソニック サポートセンター
- インターネット http://www.sonicjapan.co.jp/
	- 電 話 03-5232-5065 (MyDVD/CinePlayer 専用)
- - 受付時間 月~金 10:00~12:00、13:00~17:00(土日、祝祭日、年末年始、ソニック社特別行事日除く)
	- E-mail 以下のソニックサポートホームページのメールフォームをご利用ください。

http://www.sonicjapan.co.jp/support/

ユーザ―登録 ) MyDVD/CinePlayer 登録ページ http://www.sonicjapan.co.jp/register/register.html

※製品に添付されている、はがきからもユーザー登録できます。

## 「CloneDVD2」優待販売のお知らせ

体験版として付属する「CloneDVD2」の通常版(パッケージ版)を特別価格にてご購入いただけます。詳しくは以 下のホームページをご覧ください。

#### ■優待販売ページ (BUFFALO 製品専用ページ)

※本製品には、CloneDVD2 を 30 日間体験していただける「体験版」を付属しております。この体験版は、簡単 セットアップ (本製品に付属しているCDをパソコンにセットすると起動)からインストールできます。なお、 この体験版に関するお問い合わせは承っておりませんので、あらかじめご了承ください。

## 目的別クイックリファレンス

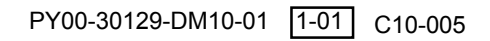

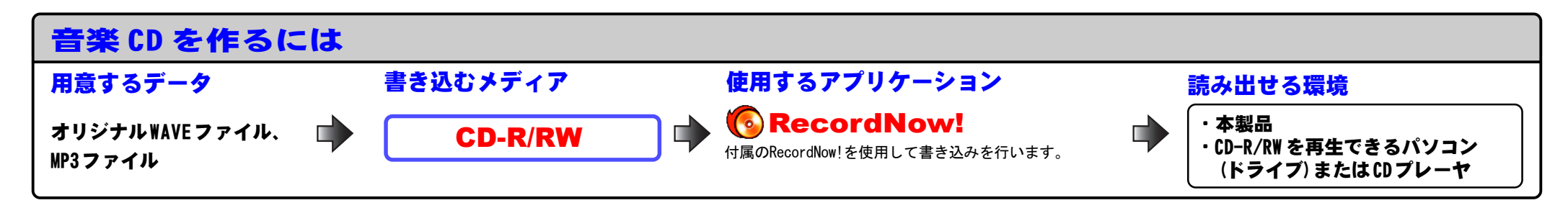

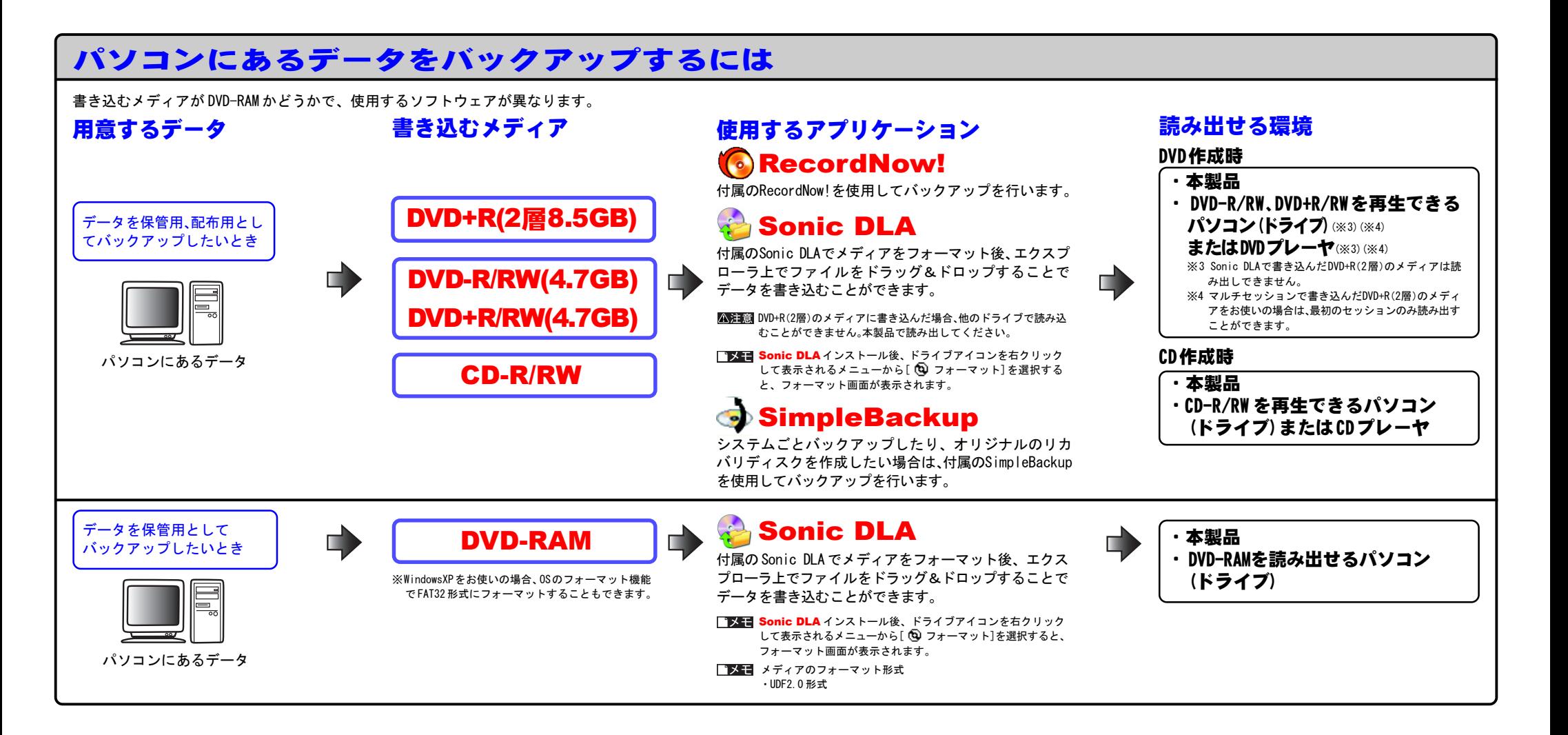

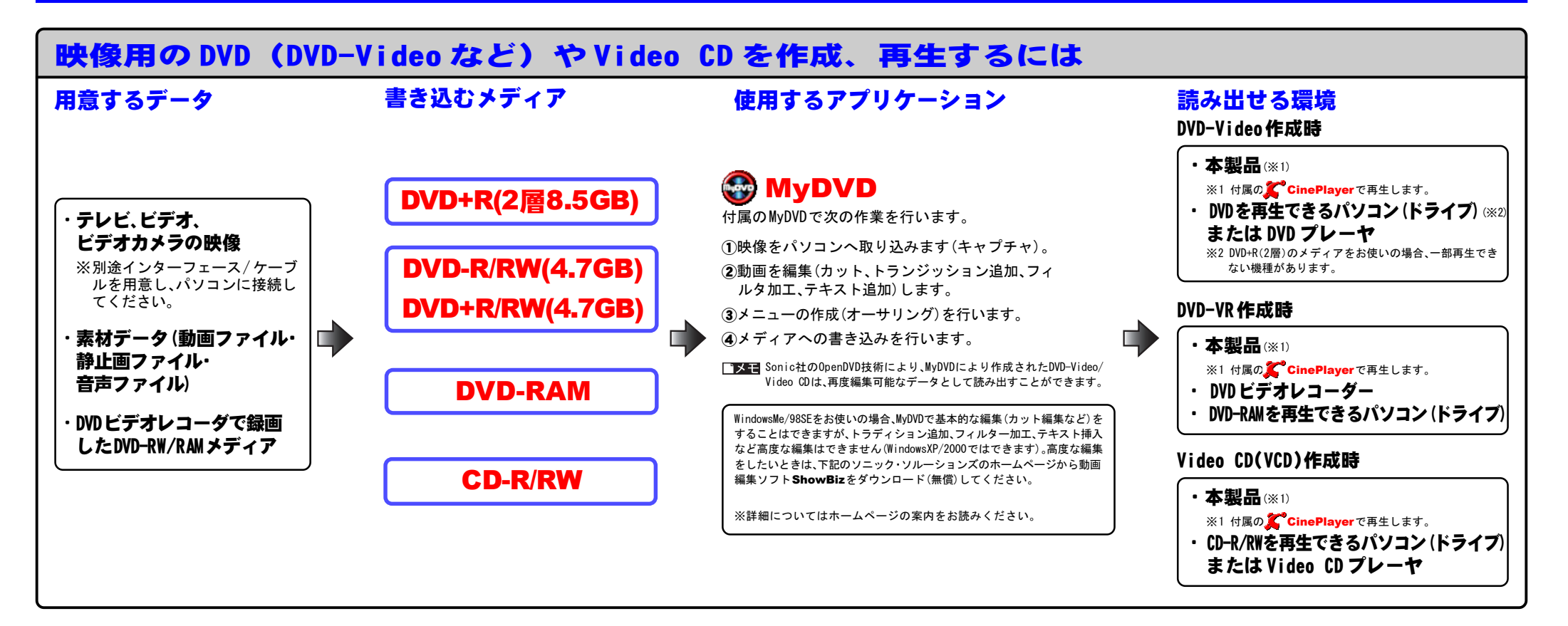

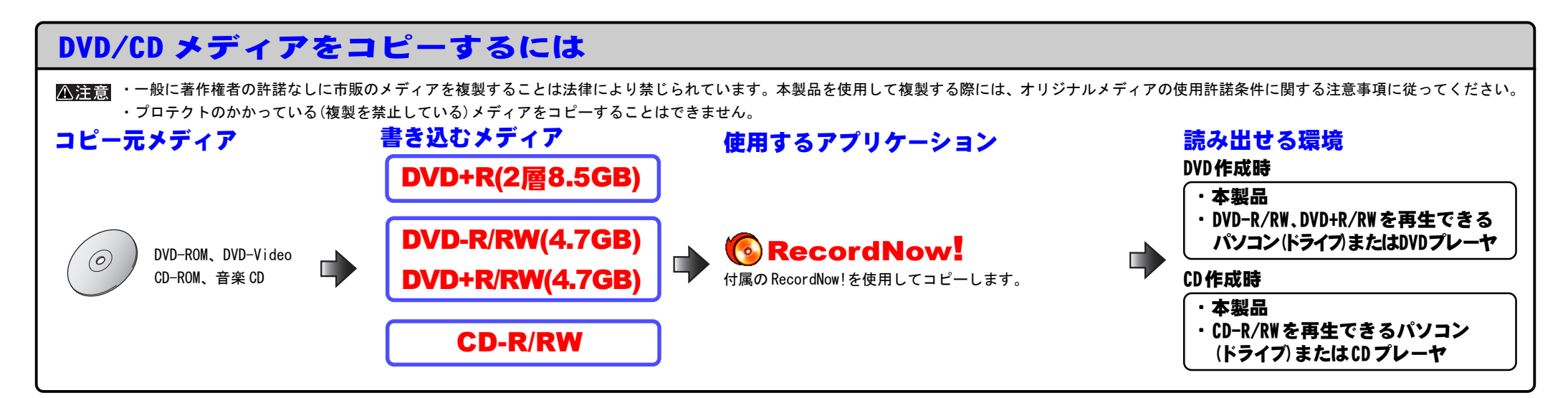